**Методичні вказівки до виконання курсового проекту з дисципліни «Корпоративні і загальнодоступні мережі» для студентів напряму підготовки «Комп'ютерна інженерія», спеціальності «Комп'ютерні системи та мережі»**

Міністерство освіти і науки України Вінницький національний технічний університет

**Методичні вказівки до виконання курсового проекту з дисципліни «Корпоративні і загальнодоступні мережі» для студентів напряму підготовки «Комп'ютерна інженерія», спеціальності «Комп'ютерні системи та мережі»**

> Вінниця ВНТУ 2015

Рекомендовано до друку Методичною радою Вінницького національного технічного університету Міністерства освіти і науки, молоді та спорту України (протокол № 5 від 20.12.2012 р.)

Рецензенти: **В. А. Лужецький**, доктор технічних наук, професор **І. Р. Арсенюк**, кандидат технічних наук, доцент **Ю. В. Булига,** кандидат технічних наук, доцент

Методичні вказівки до виконання курсового проекту з дисципліни «Корпоративні і загальнодоступні мережі» для студентів напряму підготовки «Комп'ютерна інженерія», спеціальності «Комп'ютерні системи та мережі». / Уклад. С. М. Захарченко, О. В. Кадук − Вінниця : ВНТУ, 2015. − 25 с.

Вказівки підготовлено відповідно до навчального плану підготовки спеціалістів та магістрів напряму підготовки «Комп'ютерна інженерія», спеціальності «Комп'ютерні системи та мережі». Курсовий проект має за мету завдання поглибленого вивчення розділів базового курсу, а також засвоєння основних навиків щодо проектування комп'ютерних мереж. Подано зміст, тематику, обсяг графічної та текстової частин курсового проектування. Викладено вимоги до виконання пояснювальної записки, а також наведено приклади оформлення технічного завдання, титульного аркуша та інших обов'язкових елементів.

# ЗМІСТ

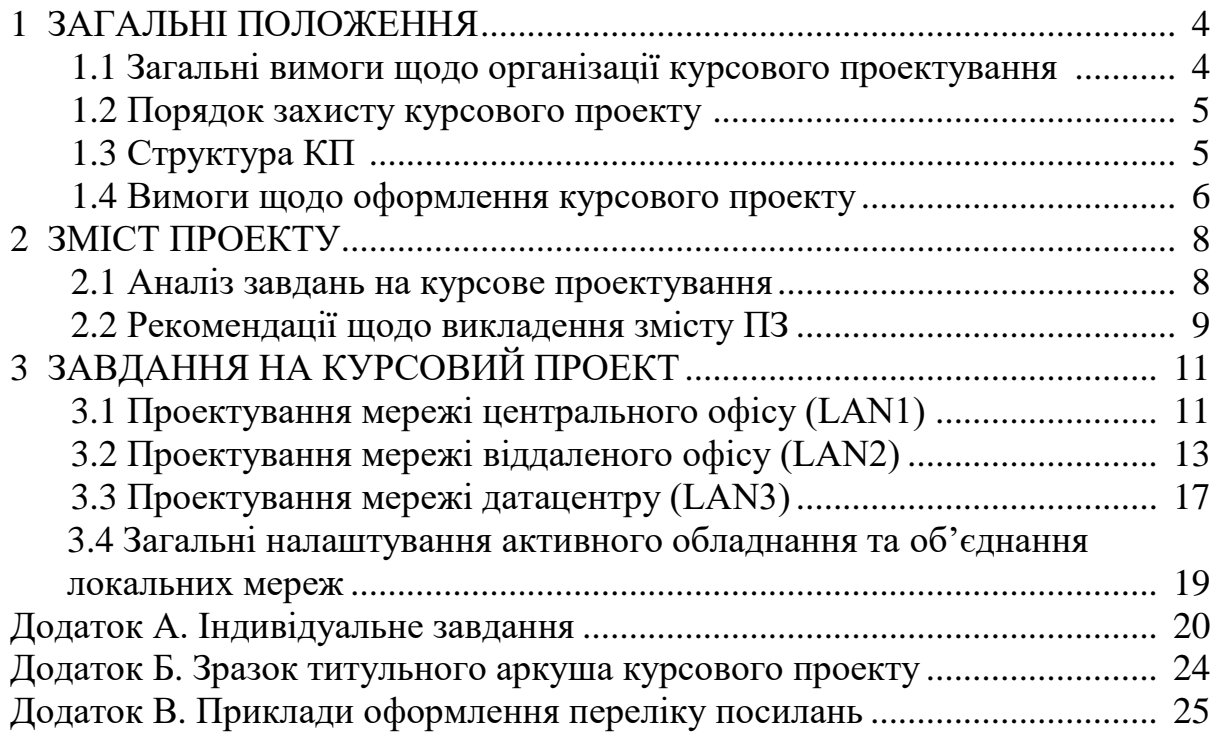

#### **1 ЗАГАЛЬНІ ПОЛОЖЕННЯ**

Курсовий проект з дисципліни «Корпоративні і загальнодоступні мережі» виконується згідно з індивідуальним завданням і є самостійною роботою студента, призначеною для закріплення, розширення, узагальнення і практичного використання знань, умінь і навичок, одержаних під час навчання. У процесі курсового проектування студенти здобувають навички проектування комп'ютерних мереж, налаштування мережного обладнання, моделювання роботи мережі в цілому та її окремих вузлів за допомогою сучасних симуляторів.

#### **1.1 Загальні вимоги щодо організації курсового проектування**

Організація курсового проектування здійснюється відповідно до «Методичних вказівок до оформлення курсових проектів (робіт) у Вінницькому національному технічному університеті», затверджених Методичною радою ВНТУ 19.01.2006 р.

Відповідальність за правильність прийнятих рішень, обґрунтувань, розрахунків та якість оформлення несе студент − автор роботи.

Тематика курсових проектів може бути типовою і спеціалізованою. Завдання на спеціалізовані курсові проекти незалежно від об'єкта проектування повинно передбачати проектування комп'ютерної мережі, налаштування мережного обладнання та комп'ютерне моделювання, бути узгодженим з керівником і консультантом курсового проекту і затвердженим завідувачем кафедри.

Курсовий проект повинен задовольняти такі вимоги:

− обсяг текстової частини визначається кількістю годин СРС, які виділяються для дисципліни на курсовий проект навчальним планом (36 год.) та не перевищує 50 сторінок формату А4 текстової частини;

− графічна частина може подаватися в тексті пояснювальної записки у вигляді відповідних рисунків або виноситись в додатки з обов'язковим конкретним зазначенням графічного матеріалу в індивідуальному завданні;

− у випадку повного збігу тем курсового проекту індивідуальне завдання має містити не тільки різні числові вихідні дані, але й передбачати самостійне викладення студентом тексту пояснювальної записки з метою уникнення використання електронного шаблону.

Індивідуальне завдання в перелік змісту не вноситься та має бути другою сторінкою після титульного листа. Зразок індивідуального завдання до курсового проекту наведено в додатку А.

Будь-яке переписування матеріалів літературних джерел або електронних документів (електронних книг, INTERNET-сайтів) неприпустимо. Якщо студент вважає за необхідність наведення певної кількості описових матеріалів, то вони розміщуються у додатках.

Згідно із затвердженим графіком студент зобов'язаний своєчасно подавати керівникові результати роботи над курсовим проектом.

#### **1.2 Порядок захисту курсового проекту**

До захисту допускаються курсові проекти, виконані в повному обсязі згідно із затвердженим індивідуальним завданням, перевірені керівником і підписані ним «До захисту» на титульному аркуші із зазначенням дати.

Захист проектів проводиться публічно за встановленим графіком перед комісією з двох-трьох викладачів, склад якої затверджується завідувачем кафедри, при безпосередній участі керівника проекту у присутності студентів групи. Студент робить доповідь з теми до 5−10 хвилин з використанням ілюстративного матеріалу у вигляді електронної презентації або плакатів. Після доповіді члени комісії ставлять запитання за темою проекту.

За результатами захисту комісія на закритому засіданні визначає оцінку, яка потім оголошується студенту. У результаті захисту курсовий проект оцінюється п'ятибальною оцінкою і відповідною їй модульною оцінкою за кредитно-модульною системою залежно від якості виконання та оформлення проекту і рівня відповідей на запитання при захисті проекту.

Курсові проекти, виконані не за своїм варіантом завдання, або не в повному обсязі чи з суттєвими помилками, виконані не самостійно (про що свідчить некомпетентність у рішеннях та матеріалах), до захисту не допускаються і направляються керівником роботи на доопрацювання. У цьому випадку у заліковій відомості робиться запис «не допущений», що еквівалентно одержаній оцінці «незадовільно», тобто свідчить про появу академічної заборгованості, яка може бути ліквідована на загальних підставах.

#### **1.3 Структура КП**

За змістом КП має відповідати індивідуальному завданню на курсове проектування. КП містить низку обов'язкових складових частин, перелік та вимоги до яких конкретизуються керівником. Кожну складову частину необхідно починати з нового аркуша.

Порядок подання обов'язкових складових частин КП і їх рекомендований обсяг:

а) пояснювальна записка (ПЗ):

1) титульний аркуш ПЗ;

2) індивідуальне завдання на КП;

3) зміст;

4) анотація (до 1 с.);

5) вступ (до 2 с.);

6) основна (технічна) частина та її розділи (30−50 с.):

− аналіз сучасних технологій локальних та глобальних мереж;

− розрахунок адресного простору;

− вибір та налаштування способу маршрутизації;

− конфігурування базових функцій маршрутизаторів;

− проектування віртуальних мереж;

− конфігурування базових функцій комутаторів LAN;

− конфігурування додаткових функцій маршрутизаторів (DHCP, NAT тощо);

− конфігурування функцій безпеки (налаштування паролів, Port security, ACL тощо);

− налаштування віддаленого доступу до активного обладнання;

− об'єднання локальних мереж за допомогою технологій глобальних мереж;

− моделювання та тестування роботи розробленої мережі;

7) висновки;

8) література;

б) додатки;

в) графічна частина.

Кожний розділ ПЗ може складатися з підрозділів, пунктів і т. д.

Обсяг ПЗ повинен складати 30−50 стор. машинописного тексту на аркушах формату А4, причому обсяг технічної частини повинен складати не менше 70 % всієї записки.

## **1.4 Вимоги щодо оформлення курсового проекту**

Оформлення пояснювальної записки (ПЗ) до курсового проекту здійснюється відповідно до вимог ГОСТ 2.105-95. Пояснювальна записка курсового проекту з врахуванням вимог до нормативно-технічних документів має подаватись на аркушах паперу формату А4 з рамками основного надпису форм 2, 2а (ГОСТ 2.104-68), причому на всіх аркушах форми 2а крім номера сторінки пояснювальної записки проекту обов'язково слід вказувати шифровий код проекту. При оформленні ПЗ до курсового проекту слід звернути увагу на такі особливості:

− відступи тексту від рамки зверху і знизу не менше 10 мм, зліва і справа не менше 5 мм, абзац – 5 пропусків (15 мм);

− нумерація сторінок ПЗ в графі 7 основного напису, починаючи зі змісту;

− зміст містить основний напис за формою 2, решта тексту ПЗ − за формою 2а;

− всі підрозділи ПЗ виконують з абзацу малими літерами, починаючи з великої, за винятком змісту і додатків, які виконують посередині рядка великими літерами. Запис літературних джерел «ЛІТЕРАТУРА».

Текст ПЗ виконується машинописним шрифтом (1,5 інтервала, шрифт Times New Roman, кегль № 14) з висотою букв і цифр не менше 2,5 мм. На титульному аркуші номер не ставиться, хоча він і враховується при нумерації.

Пояснювальна записка відноситься до текстових документів, які подаються технічною мовою. Графічна інформація має подаватись у вигляді ілюстрацій (схеми, рисунки, графіки, діаграми тощо). Цифрова − у вигляді таблиць.

Структурними елементами основної частини ПЗ є розділи, підрозділи, пункти, підпункти, переліки. Кожен розділ рекомендується починати з нової сторінки. Заголовок розділу записують з абзацу (ГОСТ 2.105-95) великими буквами (верхній регістр) з більш високою насиченістю. Заголовки підрозділів записують з абзацу малими буквами (нижній регістр), починаючи з великої.

Розділи нумерують порядковими номерами в межах всього документа. Після номера крапку не ставлять, а пропускають один знак. Підрозділи нумерують у межах кожного розділу за формою: 3.1, 3.2, 3.2.1, 3.2.2 і т. д. Після номера крапку не ставлять, а пропускають один знак. Посилання в тексті на розділи виконується за формою: «... наведено в розділі 3».

У тексті ілюстрацію розміщують симетрично до тексту після першого посилання на неї або на наступній сторінці, якщо на даній вона не уміщується без повороту.

На всі ілюстрації в тексті ПЗ мають бути посилання. Посилання виконують за формою: «... показано на рисунку 3.1» або в дужках за текстом (рисунок 3.1). Посилання на раніше наведені ілюстрації дають зі скороченим словом «дивись» відповідно в дужках (див. рисунок 1.3). Між ілюстрацією і текстом пропускають один рядок (3 інтервали).

Всі ілюстрації в ПЗ називають рисунками і позначають під ілюстрацією симетрично до неї за такою формою: «Рисунок 3.5 − Найменування рисунка». Крапку вкінці не ставлять, знак переносу не використовують. Якщо найменування рисунка довге, то його продовжують у наступному рядку, починаючи від найменування.

Нумерують ілюстрації у межах розділів, вказуючи номер розділу і порядковий номер ілюстрації в розділі, розділяючи крапкою. Дозволяється нумерувати ілюстрації у межах всього документа.

Таблицю розміщують симетрично до тексту після першого посилання на даній сторінці або на наступній, якщо на даній вона не поміщається і таким чином, щоб зручно було її розглядати без повороту або з поворотом на кут 90° за годинниковою стрілкою.

Над таблицею розміщують її номер і назву за формою:

Таблиця (номер) (назва таблиці)

На всі таблиці мають бути посилання: «наведено в таблиці 3.1»; або в дужках по тексту (таблиця 3.1). Посилання на раніше наведену таблицю дають зі скороченим словом «дивись» (див. таблиця 3.1) за ходом чи в кінці речення.

# **2 ЗМІСТ ПРОЕКТУ**

Курсове проектування з дисципліни «Корпоративні і загальнодоступні мережі» передбачає розробку корпоративної мережі, конфігурування активного обладнання та комп'ютерне моделювання з використанням сучасних симуляторів комп'ютерних мереж.

#### **2.1 Аналіз завдань на курсове проектування**

Кожен із етапів виконання проекту повинен передбачати багатоваріантний аналіз, обґрунтованість рішень, порівняльну характеристику та оцінювання відповідних параметрів.

Кількість варіантів завдань виключає можливість повного повторювання завдання як в межах групи, так і в суміжних групах навчального потоку. Варіанти завдань щорічно оновлюються.

Індивідуальне завдання на виконання курсового проекту (див. додаток А) передбачає розробку корпоративної комп'ютерної мережі, що складається з кількох сегментів локальних мереж, об'єднаних між собою з використанням технологій розподілених мереж. До проектування кожної локальної мережі висуваються різні вимоги, зокрема стосовно розподілу адресного простору, способу маршрутизації, механізмів захисту та віддаленого доступу тощо.

При проектуванні першої LAN необхідно оптимально поділити адресний простір з використанням маски змінної довжини, налаштувати статичну маршрутизацію таким чином, щоб кількість записів в таблицях маршрутизації була мінімальною, налаштувати механізми пакетної фільтрації за допомогою списків керування доступом ACL.

Проектування другої локальної мережі передбачає налаштування різних типів каналів передачі даних, розподіл адресного простору та конфігурування динамічної маршрутизації.

Третя локальна мережа − мережа датацентру містить набір серверів, з'єднаних між собою за допомогою комутаторів з використанням технології віртуальних локальних мереж VLAN.

Для захисту активного обладнання від несанкціонованого доступу на всіх маршрутизаторах і комутаторах необхідно налаштувати паролі на привілейований режим та режим віддаленого терміналу. На шлюзових маршрутизаторах LAN1 і LAN2 має працювати сервіс трансляції мережевих адрес NAT, який, з одного боку, дозволить зберегти публічні адреси, а з іншого боку − підвищити рівень захищеності внутрішніх мереж.

Для організації захищеного зв'язку між сегментами локальної мережі використовується технологія віртуальних каналів Frame Relay.

Для перевірки роботоздатності мережі необхідно скористатись утилітами ping, traceroute та вбудованим інструментарієм симулятора комп'ютерних мереж. Зокрема для контролю коректності налаштування ACL слід сформувати протокольні блоки даних для різних протоколів і продемонструвати процес їх фільтрації на маршрутизаторі, на якому налаштовано ACL.

## **2.2 Рекомендації щодо викладення змісту ПЗ**

Титульний аркуш ПЗ наведено у додатку Б.

Після титульного аркушу розміщується аркуш з індивідуальним завданням, виконаний відповідно до додатка А.

Далі розміщується аркуш зі змістом.

Текст вступу, який розміщується після змісту, повинен бути коротким і висвітлювати питання актуальності, значення, сучасний рівень і призначення курсового проекту. У вступі і далі за текстом не дозволяється використовувати скорочені слова, терміни, крім загальноприйнятих.

Вступ (1-2 с.) повинен висвітлювати сучасний стан технологій проектування корпоративних мереж, мету та загальну постановку задачі, актуальність, яка повинна подаватись в останньому абзаці вступу, з метою стислого викладення суті розробки.

В основній частині пояснювальної записки до КП викладаються розрахунки адресного простору, таблиці маршрутизації з обґрунтуванням кожного рядка, команди конфігурування активного обладнання з відповідними поясненнями тощо.

Розрахункова частина має бути логічно пов'язана з теоретичними відомостями теми проекту, супроводжуватись ілюстративним матеріалом (схемами, діаграмами) або таблицями з обов'язковим посиланням на ці рисунки (таблиці) за текстом пояснювальної записки.

Аналітично-розрахунковий розділ є основною частиною пояснювальної записки за обсягом та змістом. При виконанні цієї частини КП слід дотримуватись обґрунтованого і аргументованого стилю викладення та врахувати можливі варіанти розв'язання поставленої задачі на підставі проведеного аналізу відомих розв'язків. Аргументація по тексту повинна підсилюватись відповідними розрахунками, графіками, діаграмами, таблицями тощо.

У підрозділі, присвяченому проектуванню мережі LAN1, слід звернути увагу на оптимальний розподіл адресного простору. Невикористані адреси мають утворювати послідовний блок на початку або в кінці діапазону. Таблиці маршрутизації повинні мати мінімальну кількість записів, що дозволить мінімізувати затримку обробки пакетів на маршрутизаторі. Списки керування доступом повинні мати мінімальну кількість рядків та бути розташовані в найоптимальнішому місці.

У підрозділі, присвяченому проектуванню мережі LAN2, слід проаналізувати переваги та недоліки різних протоколів маршрутизації, детально зупинившись на протоколі, що відповідає варіанту. Мають бути детально

висвітлені всі етапи конфігурування динамічної маршрутизації та методи перевірки коректності. Слід звернути увагу, що для протоколів RIP та EIGRP характерним є процес автоматичного об'єднання маршрутів (auto summarization), що може призвести до некоректної роботи маршрутизатора.

У підрозділі, присвяченому проектуванню мережі LAN3, слід звернути увагу на коректне налаштування віртуальних локальних мереж, вибір правильних режимів роботи портів комутаторів, мінімізації кількості фізичних інтерфейсів і портів для з'єднання активних пристроїв. Слід також забезпечити можливість віддалено доступу до активних пристроїв з необхідним рівнем безпеки.

Для демонстрації роботоздатності спроектованої мережі слід навести результати перевірки досяжності (або недосяжності) окремих пристроїв з поясненням отриманих результатів.

Висновки оформляють з нової пронумерованої сторінки. Вони є заключною частиною, підсумком виконаного проекту. Тут слід відобразити послідовність виконання роботи, охарактеризувати спроектовану мережу з точки зору надійності, захищеності, масштабованості, рекомендації щодо їх подальшого вдосконалення. Також слід відобразити те, які навички здобуті під час виконання курсового проекту.

Перелік посилань містить перелік літературних джерел, на які повинні бути обов'язкові посилання в тексті пояснювальної записки. До переліку рекомендується включити 5−9 літературних джерел. Це основні підручники, навчальні посібники, методичні матеріали, довідники, періодичні видання. Література (книги, статті, патенти, журнали) в загальний список записується в порядку посилання на неї в тексті. Посилання на літературні джерела наводять в квадратних дужках […], вказуючи порядковий номер за списком.

Літературні джерела записують мовою оригіналу відповідно до ДСТУ 7.1:2006 (див. додаток В). У списку кожне джерело записують з абзацу, нумерують арабськими цифрами, починаючи з одиниці.

# **3 ЗАВДАННЯ НА КУРСОВИЙ ПРОЕКТ**

Метою курсового проектування є розробка корпоративної комп'ютерної мережі, що складається з трьох локальних мереж (центральний офіс, та два віддалених офіси), з'єднаних через глобальну мережу та під'єднану до загальнодоступної мережі Інтернет як показано на рис. 1

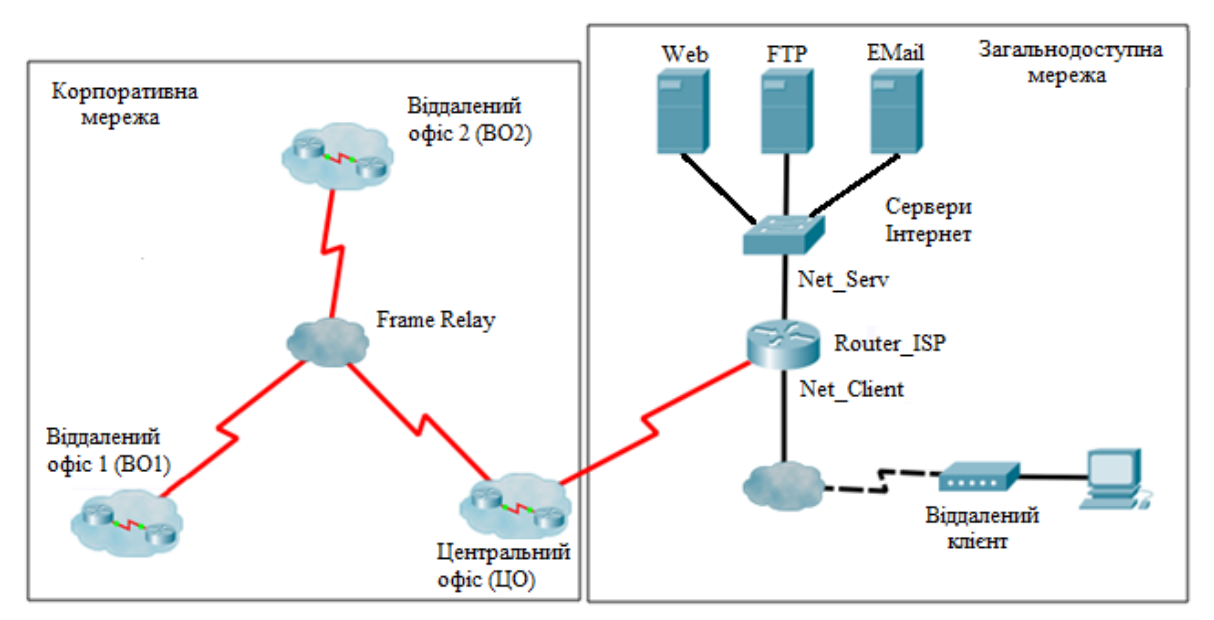

Рисунок 3.1 − Структурна схема корпоративної мережі

#### **3.1 Проектування мережі центрального офісу (ЦО1)**

Мережа центрального офісу складається з восьми підмереж (Net1−Net8), в підмережах Net7 та Net8 розташовані корпоративні сервери Server1 і Server2, відповідно. Наявність зв'язків між комутаторами відповідно до номера варіанта показано в табл. 1, де  $G - Gigabit$  Ethernet,  $F - Fast$ Ethernet, "-" − зв'язок відсутній. Цифра позначає кількість паралельних каналів, а літера – протокол агрегації:  $P -$  Port aggregation Protocol (PAgP), L − Link Aggregation Protocol (LACP), відсутність літери − статичне налаштування агрегації. Кореневий комутатор для побудови дерева STP визначається відповідно до номера варіанта у табл. 1.

На комутаторах створити чотири користувацьких VLAN з номерами 10, 20, 30, 40. Адресний простір кожного з VLAN визначається шляхом поділу адреси мережі відповідно до табл. 2 на чотири однакові підмережі. Належність мереж Net1−Net8 до певного VLAN визначається табл. 3.2. На комутаторах третього рівня D1 та D2 виконати налаштування таким чином, щоб трафік передавався як в межах однієї мережі (комутація), так і між окремими мережами (маршрутизація).

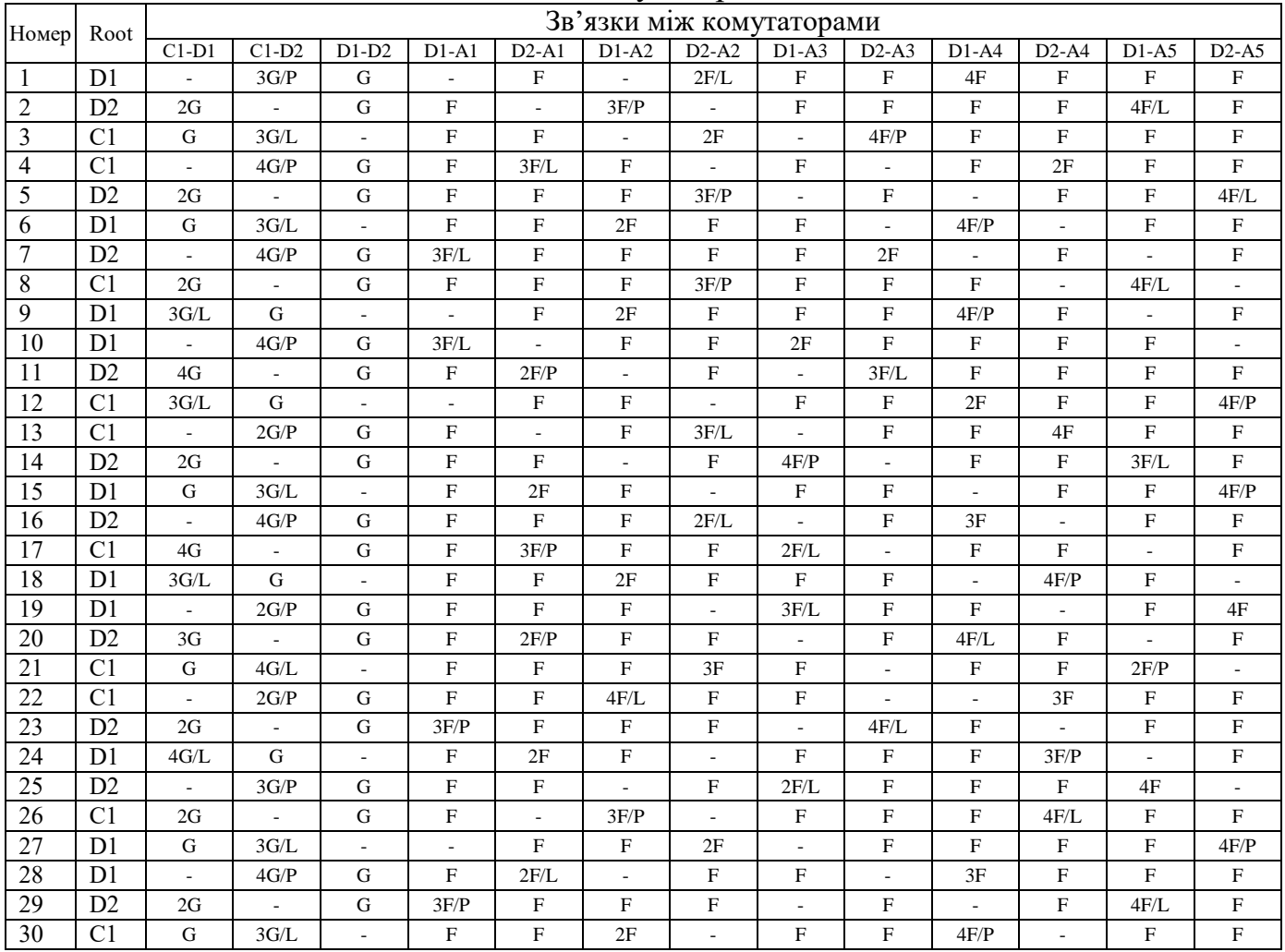

# Таблиця 3.1 − Типи зв'язків між комутаторами

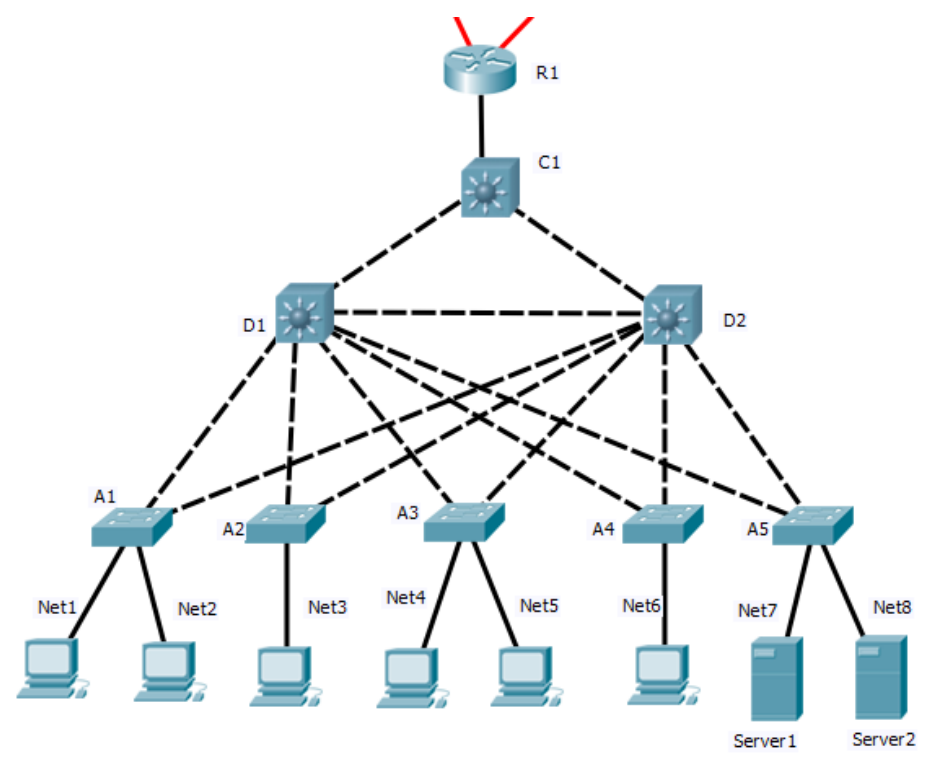

Рисунок 3.2 − Структурна схема мережі центрального офісу

Налаштувати DHCP-сервіс на основі Server1, який забезпечить динамічне призначення адрес хостам, розташованим в мережах Net1-Net6.

| Варіант           | Адреса       | Net1            | Net <sub>2</sub> | Net <sub>3</sub> | Net <sub>4</sub> | Net <sub>5</sub> | Net <sub>6</sub> | Net7            | Net8            |
|-------------------|--------------|-----------------|------------------|------------------|------------------|------------------|------------------|-----------------|-----------------|
| 1.                | 172.24.26.0  | 20              | 10               | 40               | 30               | 30               | 20               | 40              | 10              |
| $\overline{2}$ .  | 10.8.27.0    | $\overline{30}$ | $\overline{10}$  | $\overline{40}$  | 40               | $\overline{30}$  | $\overline{20}$  | $\overline{10}$ | $\overline{20}$ |
| 3.                | 192.168.28.0 | 40              | 20               | 40               | 10               | 30               | 20               | 10              | 30              |
| 4.                | 172.25.29.0  | 10              | 20               | 30               | 40               | 30               | 20               | 10              | 40              |
| 5.                | 10.9.30.0    | 20              | 30               | 40               | 30               | 10               | 40               | 10              | 20              |
| 6.                | 192.168.31.0 | 10              | 30               | 10               | 40               | 40               | 30               | 20              | 20              |
| 7.                | 172.26.32.0  | 40              | 40               | 20               | 10               | 10               | 30               | 20              | 30              |
| 8.                | 10.10.33.0   | 10              | 40               | 30               | 20               | 10               | 30               | 20              | 40              |
| 9.                | 192.168.34.0 | 40              | 10               | 20               | 30               | 20               | 40               | 20              | 10              |
| 10.               | 172.27.35.0  | 30              | 10               | 10               | 40               | 20               | 40               | 30              | 20              |
| 11.               | 10.11.36.0   | 40              | 20               | 10               | 10               | 20               | 40               | 30              | 30              |
| 12.               | 192.168.37.0 | 10              | 20               | 10               | 20               | 30               | 40               | 30              | 40              |
| $\overline{13}$ . | 172.28.38.0  | $\overline{20}$ | $\overline{30}$  | $\overline{40}$  | $\overline{30}$  | $\overline{40}$  | $\overline{10}$  | $\overline{20}$ | 10              |
| 14.               | 10.12.39.0   | 30              | 30               | 40               | 40               | 20               | 10               | 10              | 20              |
| 15.               | 192.168.40.0 | $\overline{20}$ | 40               | $\overline{20}$  | 10               | $\overline{40}$  | 10               | 30              | 30              |
| 16.               | 172.29.41.0  | 10              | 40               | 30               | 20               | 40               | 10               | 30              | 20              |
| 17.               | 10.13.42.0   | 20              | 10               | 40               | 30               | 30               | 20               | 40              | 10              |
| $\overline{18}$ . | 192.168.43.0 | $\overline{30}$ | 10               | $\overline{30}$  | 40               | $\overline{10}$  | $\overline{20}$  | 40              | $\overline{20}$ |
| 19.               | 172.30.44.0  | 40              | 10               | 20               | 10               | 30               | 20               | 40              | 30              |
| 20.               | 10.14.45.0   | 10              | 30               | 20               | 10               | 30               | 20               | 40              | 40              |
| 21.               | 192.168.46.0 | 20              | 40               | 20               | 30               | 40               | 30               | 10              | 10              |
| 22.               | 172.31.47.0  | 30              | 30               | 10               | 40               | 10               | 20               | 40              | 20              |
| 23.               | 10.15.48.0   | 40              | 40               | 20               | 10               | 10               | $\overline{30}$  | 20              | 30              |
| 24.               | 192.168.49.0 | 20              | 40               | 10               | 20               | 30               | 30               | 10              | 40              |
| 25.               | 192.168.1.0  | 20              | 10               | 40               | 30               | 20               | 40               | 30              | 10              |
| 26.               | 172.16.50.0  | $\overline{30}$ | 10               | 40               | 10               | $\overline{20}$  | 40               | 30              | 20              |
| 27.               | 172.16.2.0   | 40              | 30               | 40               | 10               | 20               | 10               | 20              | 30              |
| 28.               | 10.0.3.0     | 10              | 20               | 30               | 20               | 10               | 40               | 30              | 40              |
| 29.               | 192.168.4.0  | 20              | 40               | 30               | 30               | 40               | 10               | 20              | 10              |
| $\overline{30}$ . | 172.17.5.0   | 30              | 10               | 30               | 40               | 40               | 10               | 20              | 20              |

Таблиця 3.2 − Розподіл під мереж центрального офісу по VLAN

# **3.2 Проектування мережі віддаленого офісу (ВО1)**

Створити мережу відповідно до номера варіанта у табл. 3.3. Варіанти схем наведено на рис.3. 3−3.12. Узгодити з викладачем розподіл мережі по зонах маршрутизації area0, area 1 та area 2.

В межах кожної зони маршрутизації розподілити адресний простір таким чином: в мережах, що з'єднують маршрутизатори, використовувати префікс 30 (маска 255.255.255.252), весь вільний простір, що залишається, рівномірно поділити між мережами, в яких розташовані комутатори. Призначити IP-адреси інтерфейсам маршрутизаторів і робочим станціям, причому IP-адреса інтерфейсу має бути останньою із допустимого діапазону, а IP-адреса робочої станції – першою. Сконфігурувати протокол OSPF на всіх маршрутизаторах.

Налаштувати аутентифікацію між маршрутизаторами. За вказівкою викладача на окремих маршрутизаторах створити Loopback інтерфейси, налаштувати розповсюдження інформації про них через OSPF та налаштувати route summarization. На шлюзовому маршрутизаторі налаштувати DHCP сервіс для комп'ютерів РС1-РС5.

| Bap.            | Схема          | Шлюзовий мар-   | IP-адреса       | $\mathbf{r}$<br>IP-адреса | IP-адреса       |  |
|-----------------|----------------|-----------------|-----------------|---------------------------|-----------------|--|
|                 |                | шрутизатор      | Area 0          | Area 1                    | Area 2          |  |
| 1               | 10             | Rt1             | 10.15.46.0/24   | 10.15.47.0/24             | 10.15.48.0/24   |  |
| $\overline{2}$  | $\mathbf{1}$   | Rt2             | 192.168.47.0/24 | 192.168.48.0/24           | 192.168.49.0/24 |  |
| $\overline{3}$  | $\overline{2}$ | Rt3             | 172.16.50.0/24  | 172.16.51.0/24            | 172.16.52.0/24  |  |
| $\overline{4}$  | $\overline{3}$ | Rt4             | 10.16.49.0/24   | 10.16.50.0/24             | 10.16.51.0/24   |  |
| 5               | $\overline{4}$ | Rt1             | 10.0.1.0/24     | 10.0.2.0/24               | 10.0.3.0/24     |  |
| 6               | $\overline{5}$ | Rt2             | 192.168.50.0/24 | 192.168.53.0/24           | 192.168.55.0/24 |  |
| $\overline{7}$  | $\overline{6}$ | Rt3             | 192.168.2.0/24  | 192.168.3.0/24            | 192.168.4.0/24  |  |
| $\overline{8}$  | $\overline{7}$ | Rt4             | 172.17.3.0/24   | 172.17.4.0/24             | 172.17.5.0/24   |  |
| $\overline{9}$  | $\overline{8}$ | Rt5             | 10.1.4.0/24     | 10.1.6.0/24               | 10.1.8.0/24     |  |
| 10              | $\overline{9}$ | Rt1             | 192.168.5.0/24  | 192.168.7.0/24            | 192.168.9.0/24  |  |
| 11              | 10             | R <sub>t2</sub> | 192.168.26.0/24 | 192.168.27.0/24           | 192.168.28.0/24 |  |
| $\overline{12}$ | $\mathbf{1}$   | Rt3             | 172.25.27.0/24  | 172.25.29.0/24            | 172.25.30.0/24  |  |
| 13              | $\overline{2}$ | R <sub>t4</sub> | 10.9.28.0/24    | 10.9.26.0/24              | 10.9.25.0/24    |  |
| 14              | $\overline{3}$ | Rt5             | 192.168.29.0/24 | 192.168.27.0/24           | 192.168.23.0/24 |  |
| 15              | $\overline{4}$ | R <sub>t2</sub> | 172.26.30.0/24  | 172.26.29.0/24            | 172.26.26.0/24  |  |
| 16              | 5              | Rt3             | 10.10.31.0/24   | 10.10.30.0/24             | 10.10.28.0/24   |  |
| 17              | $\overline{6}$ | R <sub>t4</sub> | 192.168.32.0/24 | 192.168.33.0/24           | 192.168.34.0/24 |  |
| 18              | $\overline{7}$ | Rt5             | 172.27.33.0/24  | 172.27.35.0/24            | 172.27.37.0/24  |  |
| 19              | $\overline{8}$ | Rt1             | 10.11.34.0/24   | 10.11.36.0/24             | 10.11.38.0/24   |  |
| 20              | 9              | Rt2             | 192.168.35.0/24 | 192.168.37.0/24           | 192.168.39.0/24 |  |
| 21              | 10             | Rt3             | 172.28.40.0/24  | 172.28.42.0/24            | 172.28.45.0/24  |  |
| $\overline{22}$ | $\mathbf{1}$   | Rt4             | 10.12.37.0/24   | 10.12.39.0/24             | 10.12.42.0/24   |  |
| 23              | $\overline{2}$ | Rt5             | 192.168.38.0/24 | 192.168.42.0/24           | 192.168.44.0/24 |  |
| 24              | $\overline{3}$ | Rt3             | 172.29.39.0/24  | 172.29.41.0/24            | 172.29.43.0/24  |  |
| 25              | $\overline{4}$ | Rt4             | 10.13.40.0/24   | 10.13.45.0/24             | 10.13.47.0/24   |  |
| 26              | 5              | R <sub>t5</sub> | 192.168.41.0/24 | 192.168.43.0/24           | 192.168.46.0/24 |  |
| 27              | 6              | Rt1             | 172.30.42.0/24  | 172.30.47.0/24            | 172.30.49.0/24  |  |
| $\overline{28}$ | $\overline{7}$ | Rt2             | 10.14.43.0/24   | 10.14.46.0/24             | 10.14.48.0/24   |  |
| 29              | $\overline{8}$ | Rt3             | 192.168.44.0/24 | 192.168.49.0/24           | 192.168.50.0/24 |  |
| $\overline{30}$ | 9              | R <sub>t4</sub> | 172.31.45.0/24  | 172.31.49.0/24            | 172.31.53.0/24  |  |

Таблиця 3.3 – Адресний простір віддаленого офісу 1

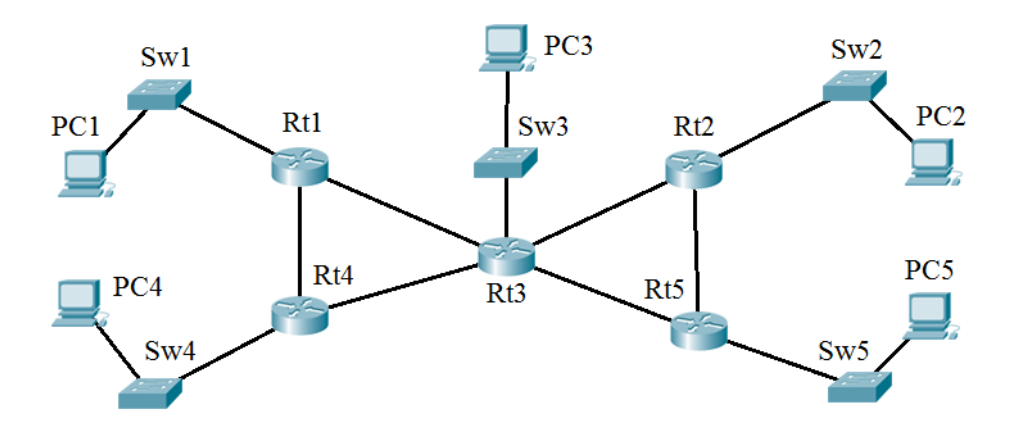

Рисунок 3.3 − Структурна схема віддаленого офісу № 1

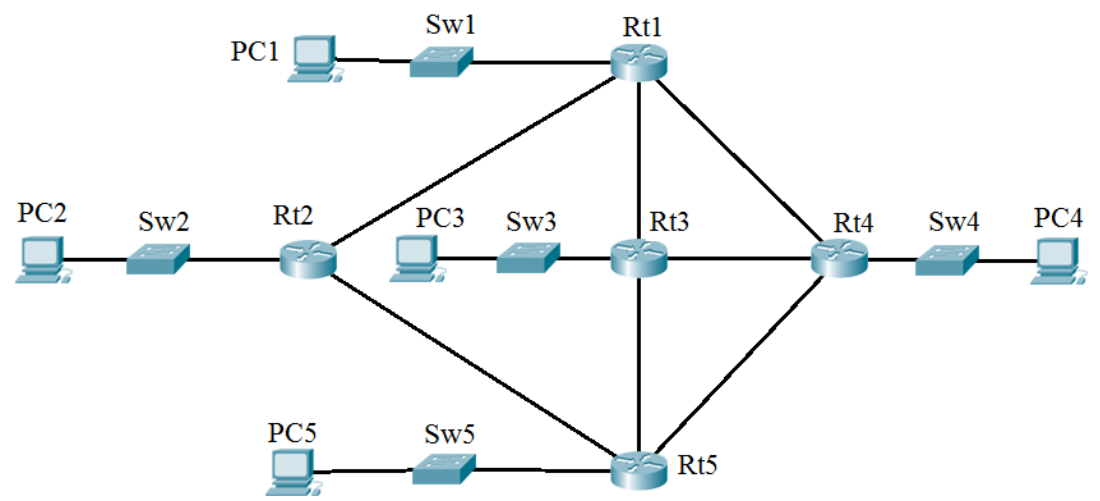

Рисунок 3.4 − Структурна схема віддаленого офісу № 2

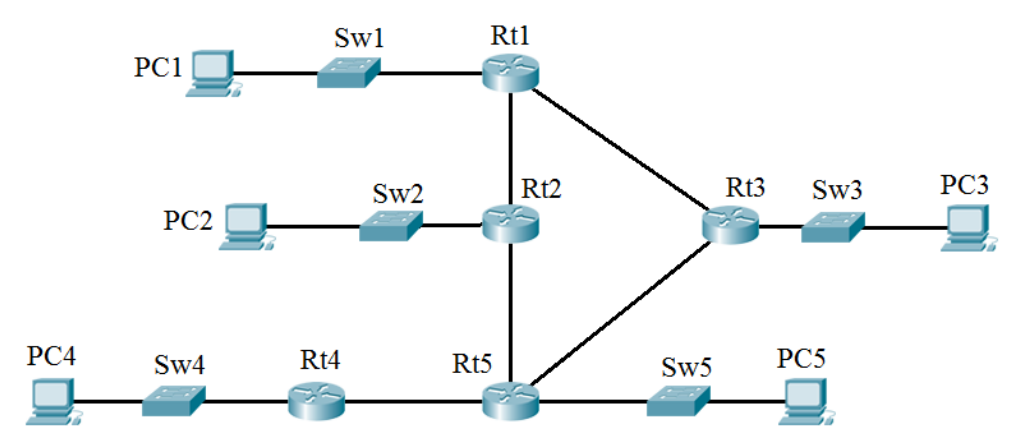

Рисунок 3.5 − Структурна схема віддаленого офісу № 3

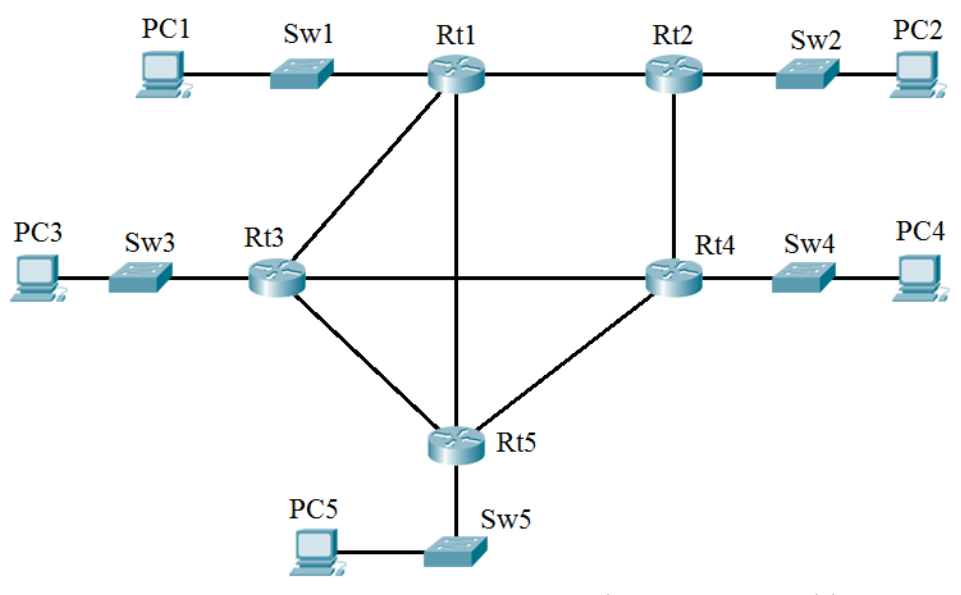

Рисунок 3.6 − Структурна схема віддаленого офісу № 4

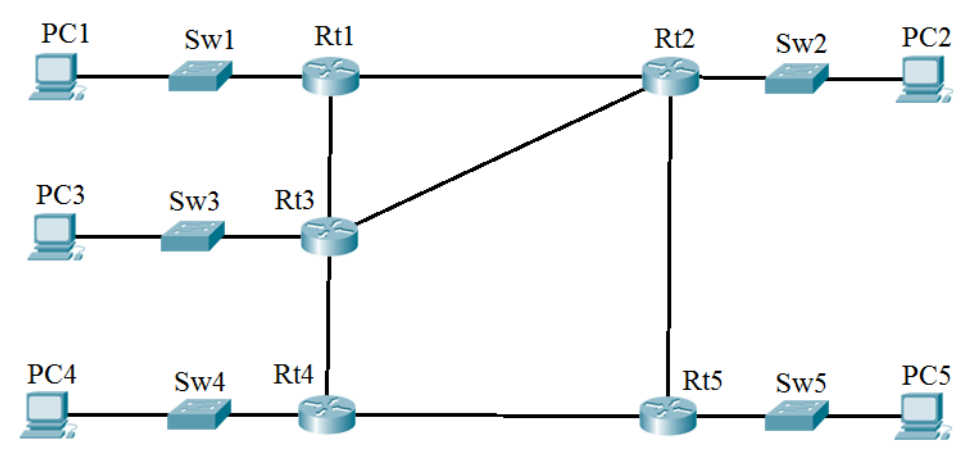

Рисунок 3.7 − Структурна схема віддаленого офісу № 5

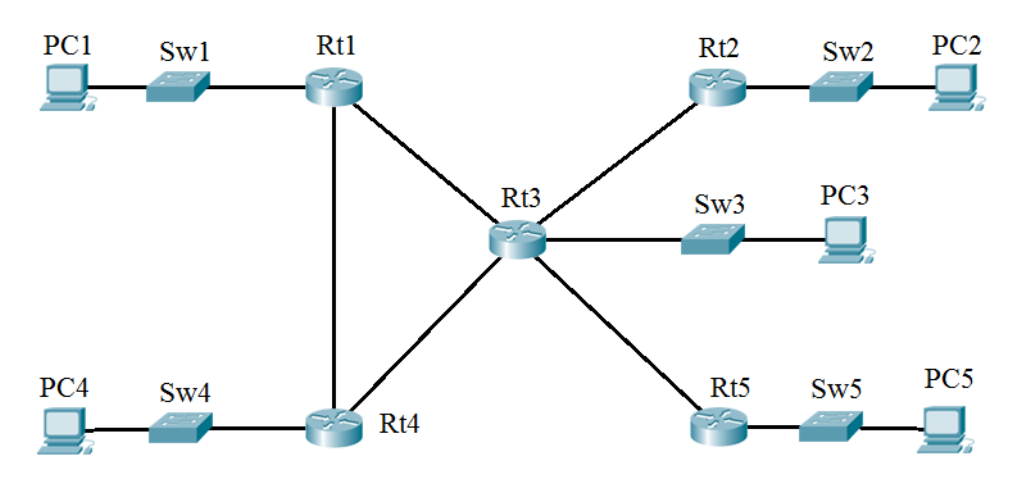

Рисунок 3.8 − Структурна схема віддаленого офісу № 6

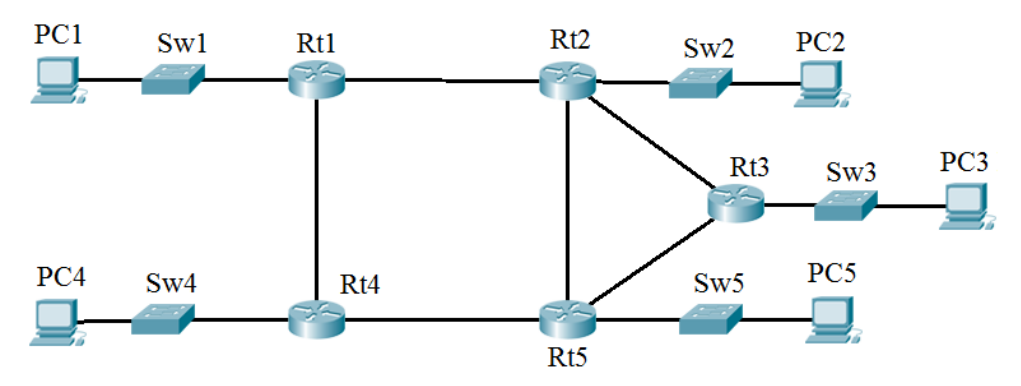

Рисунок 3.9 − Структурна схема віддаленого офісу № 7

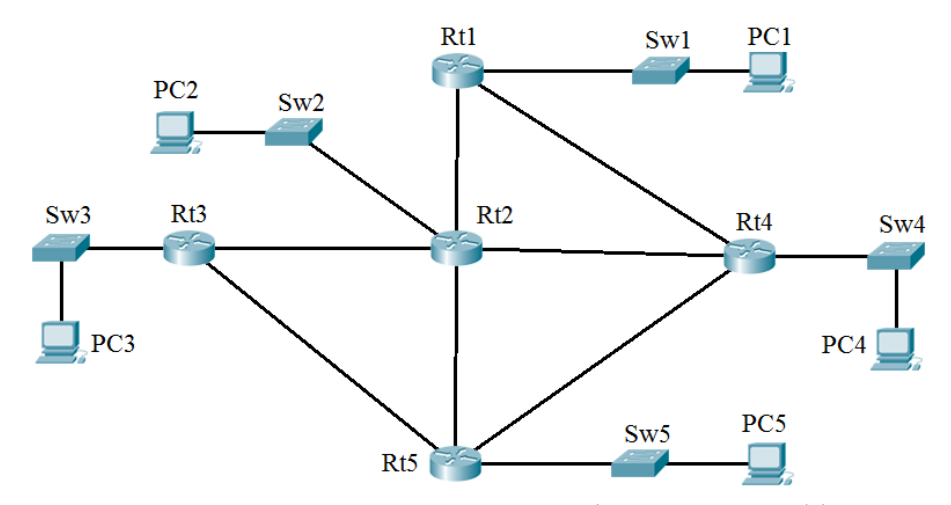

Рисунок 3.10 − Структурна схема віддаленого офісу № 8

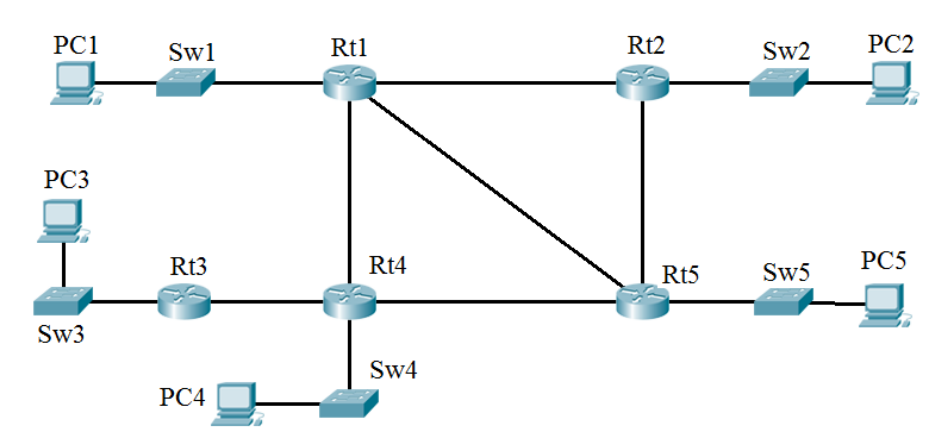

Рисунок 3.11 − Структурна схема віддаленого офісу № 9

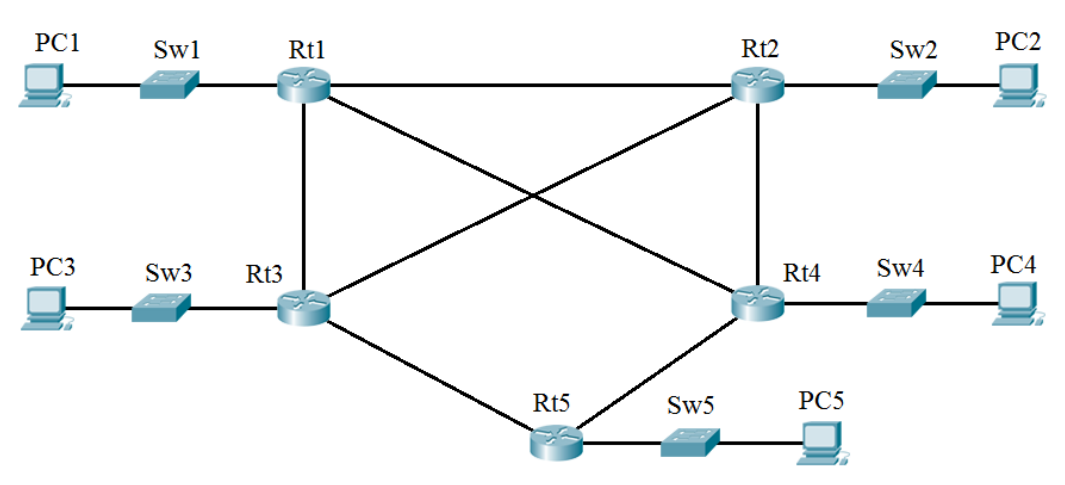

Рисунок 3.12 − Структурна схема віддаленого офісу № 10

#### **3.3 Проектування мережі віддаленого офісу 2 (ВО2)**

Створити мережу відповідно до номера варіанта у табл. 3.4. Варіанти схем наведено на рис. 3.3−3.12. Узгодити з викладачем розподіл мережі по підмережах (аналогічно поділу на зони маршрутизації у ВО1).

У кожній підмережі розподілити адресний простір таким чином: в мережах, що з'єднують маршрутизатори, використовувати префікс 30, весь вільний простір, що залишається, рівномірно поділити між мережами, в

яких розташовані комутатори. Призначити IP-адреси інтерфейсам маршрутизаторів і робочим станціям, причому IP-адреса інтерфейсу має бути останньою із допустимого діапазону, а IP-адреса робочої станції – першою. Налаштувати маршрутизацію за протоколом EIGRP для IPv4.

Налаштувати аутентифікацію між маршрутизаторами. За вказівкою викладача на окремих маршрутизаторах створити Loopback інтерфейси, налаштувати розповсюдження інформації про них через EIGRP та налаштувати route summarization. На шлюзовому маршрутизаторі налаштувати DHCP сервіс для комп'ютерів РС1-РС5.

| Bap.             | Схема                   | $\frac{1}{2}$<br>Шлюзовий мар- | IP-адреса        | IP-адреса        | IP-адреса        |  |
|------------------|-------------------------|--------------------------------|------------------|------------------|------------------|--|
|                  |                         | шрутизатор                     | підмережі 1      | підмережі 2      | підмережі 3      |  |
| $\mathbf{1}$     | 9                       | Rt1                            | 192.168.26.0/24  | 10.10.30.0/24    | 172.28.45.0/24   |  |
| $\overline{2}$   | 10                      | Rt2                            | 172.25.27.0/24   | 192.168.33.0/24  | 10.12.42.0/24    |  |
| $\overline{3}$   | $\mathbf{1}$            | Rt3                            | 10.9.28.0/24     | 172.27.35.0/24   | 192.168.44.0/24  |  |
| $\overline{4}$   | $\overline{2}$          | R <sub>t4</sub>                | 192.168.29.0/24  | 10.11.36.0/24    | 172.29.43.0/24   |  |
| $\overline{5}$   | 3                       | Rt1                            | 172.26.30.0/24   | 192.168.37.0/24  | 10.13.47.0/24    |  |
| $\overline{6}$   | $\overline{\mathbf{4}}$ | Rt2                            | 10.10.31.0/24    | 172.28.42.0/24   | 192.168.46.0/24  |  |
| $\boldsymbol{7}$ | 5                       | Rt3                            | 192.168.32.0/24  | 10.12.39.0/24    | 172.30.49.0/24   |  |
| $\overline{8}$   | $\overline{6}$          | R <sub>t4</sub>                | 172.27.33.0/24   | 192.168.42.0/24  | 10.14.48.0/24    |  |
| $\overline{9}$   | 7                       | Rt5                            | 10.11.34.0/24    | 172.29.41.0/24   | 192.168.50.0/24  |  |
| $\overline{10}$  | $\overline{8}$          | Rt1                            | 192.168.35.0/24  | 10.13.45.0/24    | 172.31.53.0/24   |  |
| 11               | $\overline{9}$          | Rt2                            | 172.28.40.0/24   | 192.168.43.0/24  | 10.22.21.0/24    |  |
| 12               | 10                      | Rt3                            | 10.12.37.0/24    | 172.30.47.0/24   | 172.16.23.0/24   |  |
| 13               | 1                       | R <sub>t4</sub>                | 192.168.38.0/24  | 10.14.46.0/24    | 192.168.24.0/24  |  |
| 14               | $\overline{c}$          | Rt5                            | 172.29.39.0/24   | 192.168.49.0/24  | 172.23.25.0/24   |  |
| 15               | $\overline{3}$          | Rt2                            | 10.13.40.0/24    | 172.31.49.0/24   | 10.7.29.0/24     |  |
| 16               | $\overline{4}$          | Rt3                            | 192.168.41.0/24  | 10.22.20.0/24    | 192.168.27.0/24  |  |
| 17               | 5                       | R <sub>t4</sub>                | 172.30.42.0/24   | 172.16.22.0/24   | 172.24.27.0/24   |  |
| 18               | $\overline{6}$          | Rt5                            | 10.14.43.0/24    | 192.168.23.0/24  | 10.8.28.0/24     |  |
| 19               | $\overline{7}$          | Rt1                            | 192.168.44.0/24  | 172.23.24.0/24   | 192.168.106.0/24 |  |
| 20               | $\overline{8}$          | Rt2                            | 172.31.45.0/24   | 10.7.26.0/24     | 172.20.10.0/24   |  |
| 21               | 9                       | Rt3                            | 10.22.18.0/24    | 192.168.24.0/24  | 10.5.19.0/24     |  |
| 22               | 10                      | R <sub>t4</sub>                | 172.16.19.0/24   | 172.24.26.0/24   | 192.168.21.0/24  |  |
| 23               | $\mathbf{1}$            | Rt5                            | 192.168.20.0/24  | 10.8.26.0/24     | 172.18.4.0/24    |  |
| 24               | $\overline{2}$          | Rt3                            | 172.23.21.0/24   | 192.168.105.0/24 | 10.2.4.0/24      |  |
| $\overline{25}$  | $\overline{3}$          | R <sub>t4</sub>                | 10.7.22.0/24     | 172.20.12.0/24   | 192.168.10.0/24  |  |
| 26               | $\overline{4}$          | Rt5                            | 192.168.23.0/24  | 10.5.18.0/24     | 172.19.13.0/24   |  |
| 27               | 5                       | R <sub>t1</sub>                | 172.24.24.0/24   | 192.168.19.0/24  | 10.3.14.0/24     |  |
| 28               | 6                       | Rt2                            | 10.8.25.0/24     | 172.18.5.0/24    | 192.168.15.0/24  |  |
| $\overline{29}$  | $\overline{7}$          | Rt3                            | 192.168.100.0/24 | 10.2.6.0/24      | 172.20.14.0/24   |  |
| $\overline{30}$  | $\overline{8}$          | R <sub>t4</sub>                | 172.20.15.0/24   | 192.168.9.0/24   | 10.4.11.0/24     |  |

Таблиця 3.4 – Адресний простір віддаленого офісу 2

#### **3.4 Загальні налаштування активного обладнання та об'єднання локальних мереж**

Для всіх локальних мереж:

1. Призначити імена всім маршрутизаторам і комутаторам за таким принципом: X–Y–Z, де X – назва пристрою на рисунку, Y – номер варіанта, Z – назва мережі (СО, RO1 або RO2). Наприклад, комутатор A1, що знаходиться в мережі CO для варіанта №1 матиме ім'я: A1–1–CO.

2. Встановити на всіх маршрутизаторах паролі на консольне з'єднання та на привілейований режим.

3. Налаштувати доступ через протокол SSH до шлюзових маршрутизаторів та комутатора С1 центрального офісу.

Об'єднання локальних мереж CO, RO1 та RO2 здійснюється через шлюзові маршрутизатори, відповідні послідовні інтерфейси яких підключаються до комутатора Frame Relay. Адреса та топологія мережі Frame Relay наведена в табл. 3.5.

На маршрутизаторі R1 центрального офісу налаштувати трансляцію адрес NAT таким чином: для серверів Server1 та Server2 має бути налаштований статичний NAT, а для решти комп'ютерів – трансляція з перекриттям (РАТ).

| Bap.           | <b>F</b> 1<br>IP-адреса | Топологія        | Bap. | IP-адреса      | Топологія |
|----------------|-------------------------|------------------|------|----------------|-----------|
| 1              | 10.1.1.0/24             | Hub&Spoke        | 16   | 172.25.53.0/24 | Hub&Spoke |
| $\overline{2}$ | 192.168.10.0/24         | Hub&Spoke        | 17   | 10.79.12.0/24  | Full Mesh |
| 3              | 172.16.13.0/24          | Full Mesh        | 18   | 192.168.0.0/24 | Hub&Spoke |
| $\overline{4}$ | 10.2.10.0/24            | Hub&Spoke        | 19   | 172.26.18.0/24 | Full Mesh |
| 5              | 192.168.100.0/24        | Full Mesh        | 20   | 10.37.97.0/24  | Hub&Spoke |
| 6              | 172.17.100.0/24         | Hub&Spoke        | 21   | 192.168.0.0/24 | Full Mesh |
| $\overline{7}$ | 10.15.20.0/24           | Full Mesh        | 22   | 172.29.45.0/24 | Hub&Spoke |
| 8              | 192.168.87.0/24         | Hub&Spoke        | 23   | 10.52.15.0/24  | Full Mesh |
| 9              | 172.18.95.0/24          | <b>Full Mesh</b> | 24   | 192.168.0.0/24 | Hub&Spoke |
| 10             | 10.11.12.0/24           | Hub&Spoke        | 25   | 172.30.94.0/24 | Full Mesh |
| 11             | 192.168.5.0/24          | Full Mesh        | 26   | 10.59.44.0/24  | Hub&Spoke |
| 12             | 172.19.56.0/24          | Hub&Spoke        | 27   | 192.168.0.0/24 | Full Mesh |
| 13             | 10.19.1.0/24            | Full Mesh        | 28   | 172.17.89.0/24 | Hub&Spoke |
| 14             | 192.168.0.0/24          | Hub&Spoke        | 29   | 10.27.18.0/24  | Full Mesh |
| 15             | 172.20.10.0/24          | Hub&Spoke        | 30   | 192.168.0.0/24 | Hub&Spoke |

Таблиця 3.5 – Дані для об'єднання локальних мереж

# **3.5 Налаштування загальнодоступної частини мережі та обмеження доступу до неї**

Призначити адреси інтерфейсам маршрутизатора Router\_ISP відповідно до таблиці 3.6. В мережах Net\_Serv та Net\_Client використовувати довжину префікса 28, а інтерфейсам маршрутизатора призначити першу доступну адресу. Налаштувати PPPoE клієнта з параметрами, вказаними в табл. 6. Ім'я клієнта має збігатись з іменем студента, пароль має складатись з 8-ми символів і містити 3 з 4-х компонентів: літери в нижньому регістрі, літери в верхньому регістрі, цифри, спеціальні символи.

На маршрутизаторі R1 налаштувати списки керування доступу, які заборонять доступ з корпоративної мережі до Інтернет-ресурсів відповідно до табл. 3.7.

| Bap.           | Net_Serv      | Net_Client    | <b>PPPoE</b>    |             |             |  |
|----------------|---------------|---------------|-----------------|-------------|-------------|--|
|                | /28           | /28           | Pool /24<br>Тип |             | Тип аутен-  |  |
|                |               |               |                 | під'єднання | тифікації   |  |
| $\mathbf{1}$   | 140.94.0.0    | 45.0.0.0      | 172.16.50.0     | <b>LAN</b>  | <b>CHAP</b> |  |
| $\overline{2}$ | 179.56.0.0    | 134.87.0.0    | 172.16.2.0      | <b>DSL</b>  | PAP         |  |
| 3              | 206.61.189.0  | 203.111.18.0  | 10.0.3.0        | Cable       | <b>CHAP</b> |  |
| $\overline{4}$ | 72.0.0.0      | 7.0.0.0       | 192.168.4.0     | <b>LAN</b>  | PAP         |  |
| $\overline{5}$ | 218.230.174.0 | 214.23.87.0   | 172.17.5.0      | <b>DSL</b>  | <b>CHAP</b> |  |
| $\overline{6}$ | 193.20.0.0    | 134.210.0.0   | 10.1.6.0        | Cable       | PAP         |  |
| $\overline{7}$ | 92.0.0.0      | 220.57.154.0  | 192.168.7.0     | <b>LAN</b>  | <b>CHAP</b> |  |
| 8              | 58.0.0.0      | 184.1.0.0     | 172.18.8.0      | <b>DSL</b>  | PAP         |  |
| 9              | 159.54.0.0    | 4.0.0.0       | 10.2.9.0        | Cable       | <b>CHAP</b> |  |
| 10             | 138.1.0.0     | 181.218.0.0   | 192.168.10.0    | LAN         | PAP         |  |
| 11             | 14.0.0.0      | 155.53.0.0    | 172.19.11.0     | <b>DSL</b>  | <b>CHAP</b> |  |
| 12             | 134.79.0.0    | 143.230.0.0   | 10.3.12.0       | Cable       | PAP         |  |
| 13             | 223.10.78.0   | 87.0.0.0      | 192.168.13.0    | <b>LAN</b>  | <b>CHAP</b> |  |
| 14             | 217.48.36.0   | 94.0.0.0      | 172.20.14.0     | <b>DSL</b>  | PAP         |  |
| 15             | 37.0.0.0      | 205.186.160.0 | 10.4.15.0       | Cable       | <b>CHAP</b> |  |
| 16             | 208.226.185.0 | 204.164.66.0  | 192.168.16.0    | <b>LAN</b>  | PAP         |  |
| 17             | 12.0.0.0      | 37.0.0.0      | 172.21.17.0     | <b>DSL</b>  | <b>CHAP</b> |  |
| 18             | 186.165.0.0   | 103.0.0.0     | 10.5.18.0       | Cable       | PAP         |  |
| 19             | 102.0.0.0     | 135.70.0.0    | 192.168.19.0    | <b>LAN</b>  | <b>CHAP</b> |  |
| 20             | 201.235.13.0  | 217.250.230.0 | 172.22.20.0     | <b>DSL</b>  | PAP         |  |
| 21             | 136.38.0.0    | 146.75.0.0    | 10.6.21.0       | Cable       | <b>CHAP</b> |  |
| 22             | 177.145.0.0   | 140.94.0.0    | 192.168.22.0    | LAN         | <b>PAP</b>  |  |
| 23             | 66.0.0.0      | 179.56.0.0    | 172.23.23.0     | <b>DSL</b>  | <b>CHAP</b> |  |
| 24             | 150.15.0.0    | 206.61.189.0  | 10.7.24.0       | Cable       | PAP         |  |
| 25             | 201.102.12    | 72.0.0.0      | 192.168.25.0    | <b>LAN</b>  | <b>CHAP</b> |  |
| 26             | 118.0.0.0     | 193.20.0.0    | 172.24.26.0     | <b>DSL</b>  | PAP         |  |
| 27             | 200.15.5.0    | 92.0.0.0      | 10.8.27.0       | Cable       | <b>CHAP</b> |  |
| 28             | 141.134.0.0   | 58.0.0.0      | 192.168.28.0    | <b>LAN</b>  | PAP         |  |
| 29             | 204.102.65.0  | 159.54.0.0    | 172.25.29.0     | <b>DSL</b>  | <b>CHAP</b> |  |
| 30             | 45.0.0.0      | 138.1.0.0     | 10.9.30.0       | Cable       | PAP         |  |

Таблиця 3.6 – Дані для налаштування загальнодоступної мережі

Таблиця 3.7 – Дані для налаштування списків керування доступом

| Bap.           | ЦО         | BO <sub>1</sub> | BO <sub>2</sub> | № вар. | ЦО         | BO <sub>1</sub> | BO <sub>2</sub> |
|----------------|------------|-----------------|-----------------|--------|------------|-----------------|-----------------|
| 1              | Web        | <b>FTP</b>      | EMail           | 16     | <b>FTP</b> | EMail           | Web             |
| $\overline{2}$ | <b>FTP</b> | EMail           | Web             | 17     | EMail      | Web             | <b>FTP</b>      |
| 3              | EMail      | Web             | <b>FTP</b>      | 18     | Web        | <b>FTP</b>      | EMail           |
| $\overline{4}$ | Web        | <b>FTP</b>      | EMail           | 19     | <b>FTP</b> | EMail           | Web             |
| 5              | <b>FTP</b> | EMail           | Web             | 20     | EMail      | Web             | <b>FTP</b>      |
| 6              | EMail      | Web             | <b>FTP</b>      | 21     | Web        | <b>FTP</b>      | EMail           |
| 7              | Web        | <b>FTP</b>      | EMail           | 22     | <b>FTP</b> | EMail           | Web             |
| 8              | <b>FTP</b> | EMail           | Web             | 23     | EMail      | Web             | <b>FTP</b>      |
| 9              | EMail      | Web             | <b>FTP</b>      | 24     | Web        | <b>FTP</b>      | EMail           |
| 10             | Web        | <b>FTP</b>      | EMail           | 25     | <b>FTP</b> | EMail           | Web             |
| 11             | <b>FTP</b> | EMail           | Web             | 26     | EMail      | Web             | <b>FTP</b>      |
| 12             | EMail      | Web             | <b>FTP</b>      | 27     | Web        | <b>FTP</b>      | EMail           |
| 13             | Web        | <b>FTP</b>      | EMail           | 28     | <b>FTP</b> | EMail           | Web             |
| 14             | <b>FTP</b> | EMail           | Web             | 29     | EMail      | Web             | <b>FTP</b>      |
| 15             | EMail      | Web             | <b>FTP</b>      | 30     | Web        | <b>FTP</b>      | EMail           |

# Додаток А

# Міністерство освіти і науки України Вінницький національний технічний університет Інститут інформаційних технологій та комп'ютерної інженерії

ЗАТВЕРДЖУЮ зав. кафедри ОТ, проф., д. т. н. \_\_\_\_\_\_\_\_\_\_\_\_\_О. Д. Азаров  $\overline{\begin{array}{ccc} \hline \hline \hline \hline \hline \hline \hline \hline \hline \end{array}}$  201 p.

## ІНДИВІДУАЛЬНЕ ЗАВДАННЯ

На курсовий проект з дисципліни «Корпоративні і загальнодоступні мережі» студенту и прупи групи деятельного станция групи деятельность с при составляют с при составляют с при

ТЕМА: розробка корпоративної мережі та організація її зв'язку з загальнодоступною мережею.

Постановка задачі.

- 1. Розробити корпоративну мережу, що складається з 3-х офісів.
- 2. Виконати налаштування обладнання в ЦО, ВО1 та ВО2.
- 3. Налаштувати з'єднання між офісами.
- 4. Налаштувати доступ до загальнодоступної мережі.
- 5. Виконати моделювання мережі засобами Packet Tracer.

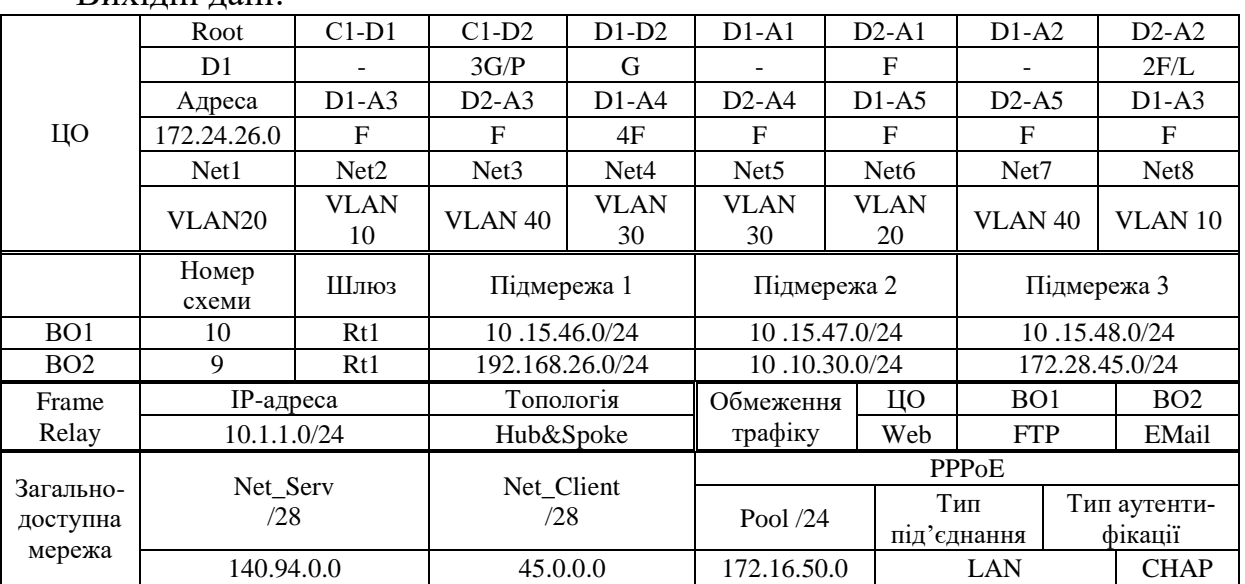

Вихідні дані:

Дата видачі «\_\_\_\_» \_\_\_\_\_\_\_\_\_ 201\_\_ р. Керівник \_\_\_\_\_\_\_\_\_\_\_\_\_\_\_\_\_\_

Завдання отримав \_\_\_\_\_\_\_\_\_\_

# **Додаток Б Зразок титульного аркуша курсового проекту**

Міністерство освіти і науки України Вінницький національний технічний університет Кафедра обчислювальної техніки

# **КУРСОВИЙ ПРОЕКТ**

<u>з дисципліни «Корпоративні і загальнодоступні мережі»</u>

(назви дисципліни)

\_\_\_\_\_\_\_\_\_\_\_\_\_\_\_\_\_\_\_\_\_\_\_\_\_\_\_\_\_\_\_\_\_\_\_\_\_\_\_\_\_\_\_\_\_\_\_\_\_\_\_\_\_\_\_\_\_\_\_\_\_\_\_\_

на тему: \_\_\_\_\_\_\_\_\_\_\_\_\_\_\_\_\_\_\_\_\_\_\_\_\_\_\_\_\_\_\_\_\_\_\_\_\_\_\_\_\_\_\_\_\_\_\_\_\_\_\_\_\_\_\_\_\_

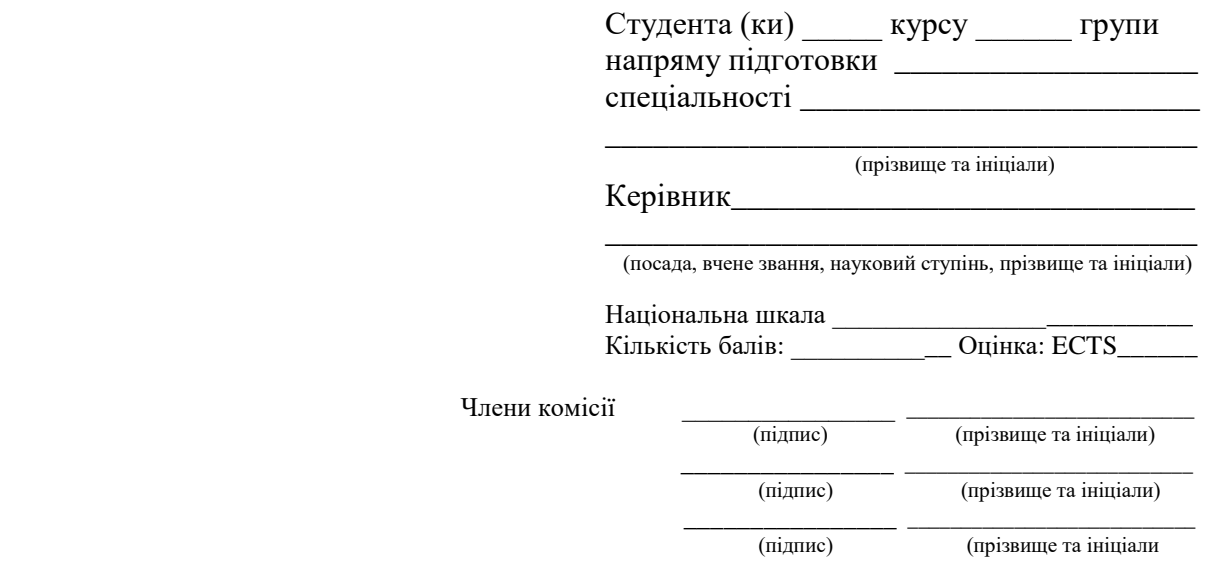

м. Вінниця − 20 \_\_\_ рік

# **Додаток В**

#### Приклади оформлення переліку посилань

Відповідно до ДСТУ 7.1:2006 «Система стандартів з інформації, бібліотечної та видавничої справи. Бібліографічний запис. Бібліографічний опис. Загальні вимоги та правила складання».

# **Книги**

#### *Один автор*

Коренівський Д. Г. Дестабілізуючий ефект параметричного білого шуму в неперервних та дискретних динамічних системах / Коренівський Д. Г. − К. : Ін-т математики, 2006. − 111 с. − (Математика та її застосування) (Праці / Ін-т математики НАН України ; т. 59).

## *Два автори*

Суберляк О. В. Технологія переробки полімерних та композиційних матеріалів : [підруч. для студ. вищ. навч. закл.] / О. В. Суберляк, П. І. Баштанник. − Львів : Растр-7, 2007. − 375 с.

## *Три автори*

Акофф Р. Л. Идеализированное проектирование: как предотвратить завтрашний кризис сегодня. Создание будущего организации / Акофф Р. Л., Магидсон Д., Эддисон Г. Д. ; пер. с англ. Ф. П. Тарасенко. - Днепропетровск : Баланс Бизнес Букс, 2007. − XLIII, 265 с.

#### *Чотири автори*

1. Методика нормування ресурсів для виробництва продукції рослинництва / [Вітвіцький В. В., Кисляченко М. Ф., Лобастов І. В., Нечипорук А. А.]. – К. : НДІ "Украгропромпродуктивність", 2006. – 106 с.

2. Механізація переробної галузі агропромислового комплексу : [підруч. для учнів проф.-техн. навч. закл.] / О. В. Гвоздєв, Ф. Ю. Ялпачик, Ю. П. Рогач, М. М. Сердюк. − К. : Вища освіта, 2006. - 478, [1] с.

#### *П'ять і більше авторів*

Психология менеджмента / [Власов П. К., Липницкий А. В., Лущихина И. М. и др.]; под ред. Г. С. Никифорова. – [3-е изд.]. – Х. : Гуманитар. центр, 2007. − 510 с.

#### **Багатотомний документ**

Бондаренко В. Г. Теорія ймовірностей і математична статистика. Ч.1 / В. Г. Бондаренко, І. Ю. Канівська, С. М. Парамонова. − К. : НТУУ "КПІ",  $2006. - 125$  c.

#### **Матеріали конференцій, з'їздів**

1. Оцінка й обгрунтування продовження ресурсу елементів конструкцій : праці конф., 6−9 черв. 2000 р., Київ. Т. 2 / відп. ред. В. Т. Трощенко. − К.: НАН України, Ін-т пробл. міцності, 2000. − С. 559−956, ХІІІ, [2] с.

2. Проблеми обчислювальної механіки і міцності конструкцій: зб. наук. пр. / наук. ред. В. І. Моссаковський. − Дніпропетровськ : Навч. кн., 1999. − 215 с.

#### **Стандарти**

Якість води. Словник термінів : ДСТУ ISO 6107-1:2004 − ДСТУ ISO 6107-9:2004. − [Чинний від 2005−04−01]. − К. : Держспоживстандарт України, 2006. − 181 с. − (Національні стандарти України).

#### **Автореферати дисертацій**

Новосад І. Я. Технологічне забезпеченя виготовлення секцій робочих органів гнучких гвинтових конвеєрів : автореф. дис. на здобуття наук. ступеня канд. техн. наук / І. Я. Новосад. – Тернопіль, 2007. – 20 с.

# **Частина періодичного, продовжуваного видання**

#### *один автор*

Козіна Ж. Л. Теоретичні основи і результати практичного застосування системного аналізу в наукових дослідженнях в області спортивних ігор / Ж. Л. Козіна // Теорія та методика фізичного виховання. − 2007. − Т. 2,  $N<sub>0</sub>$  6. – C. 15–18, 35–38.

#### *два автори*

Гранчак Т. Інформаційно-аналітичні структури бібліотек в умовах демократичних перетворень / Тетяна Гранчак, Валерій Горовий // Бібліотечний вісник. − 2006. − № 6. − С. 14−17.

#### *три автори*

Валькман Ю. Р. Моделирование НЕ-факторов − основа интеллектуализации компьютерных технологий / Ю. Р. Валькман, В. С. Быков, А. Ю. Рыхальский // Системні дослідження та інформаційні технології. - 2007. - $N_2$  1. – C. 39–61.

#### *чотири та більше авторів*

Регіональні особливості смертності населення України / Л. А. Чепелевська, Р. О. Моісеєнко, Г. І. Баторшина [та ін.] // Вісник соціальної гігієни та організації охорони здоров'я України. − 2007. − № 1. − С. 25−29.

#### **Тези доповідей на конференції**

Третьяк В. В. Возможности использования баз знаний для проектирования технологии взрывной штамповки / В. В. Третьяк, С. А. Стадник, Н. В. Калайтан // Современное состояние использования импульсных источников энергии в промышленности : междунар. науч.-техн. конф, 3−5 окт. 2007 г.: тезисы докл. − Х., 2007. − С. 33.

#### **Електронні ресурси**

Бібліотека і доступність інформації у сучасному світі: електронні ресурси в науці, культурі та освіті: (підсумки 10-ї Міжнар. конф. "Крим-2003") / Л. Й. Костенко, А. О. Чекмарьов, А. Г. Бровкін, І. А. Павлуша // Бібліотечний вісник. − 2003. − № 4. − С. 43. − Режим доступу до журн. : http://www.nbuv.gov.ua/articles/2003/03klinko.htm.

#### *Інструктивно-методичне видання*

#### МЕТОДИЧНІ ВКАЗІВКИ

до виконання курсового проекту з дисципліни «Корпоративні і загальнодоступні мережі» для студентів напряму підготовки «Комп'ютерна інженерія», спеціальності «Комп'ютерні системи та мережі»

Редактор В. Дружиніна Коректор З. Поліщук

Укладачі: Захарченко Сергій Михайлович Кадук Олександр Володимирович

Оригінал-макет підготовлено О. Кадуком

Підписано до друку Формат 29,7 × 42¼. Папір офсетний Гарнітура Times New Roman. Друк різографічний. Ум. друк. арк. Наклад пр. Зам. №

Вінницький національний технічний університет, навчально-методичний відділ ВНТУ. 21021, м. Вінниця, Хмельницьке шосе, 95, ВНТУ, к. 2201. Тел. (0432) 59-87-36. Свідоцтво суб'єкта видавничої справи серія ДК № 3516 від 01.07.2009 р.

Віддруковано у Вінницькому національному технічному університеті в комп'ютерному інформаційно-видавничому центрі. 21021, м. Вінниця, Хмельницьке шосе, 95, ВНТУ, ГНК, к. 114. Тел. (0432) 59-87-38. Свідоцтво суб'єкта видавничої справи серія ДК № 3516 від 01.07.2009 р.